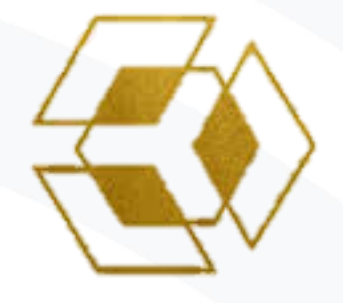

# Anglave

## **Anqlave Cryptographic Module FIPS 140-2 Security Policy**

### **Anqlave**

**Prepared by jtsec Beyond IT Security S.L.**

Version: 1.13

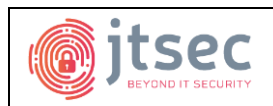

## **Table of content**

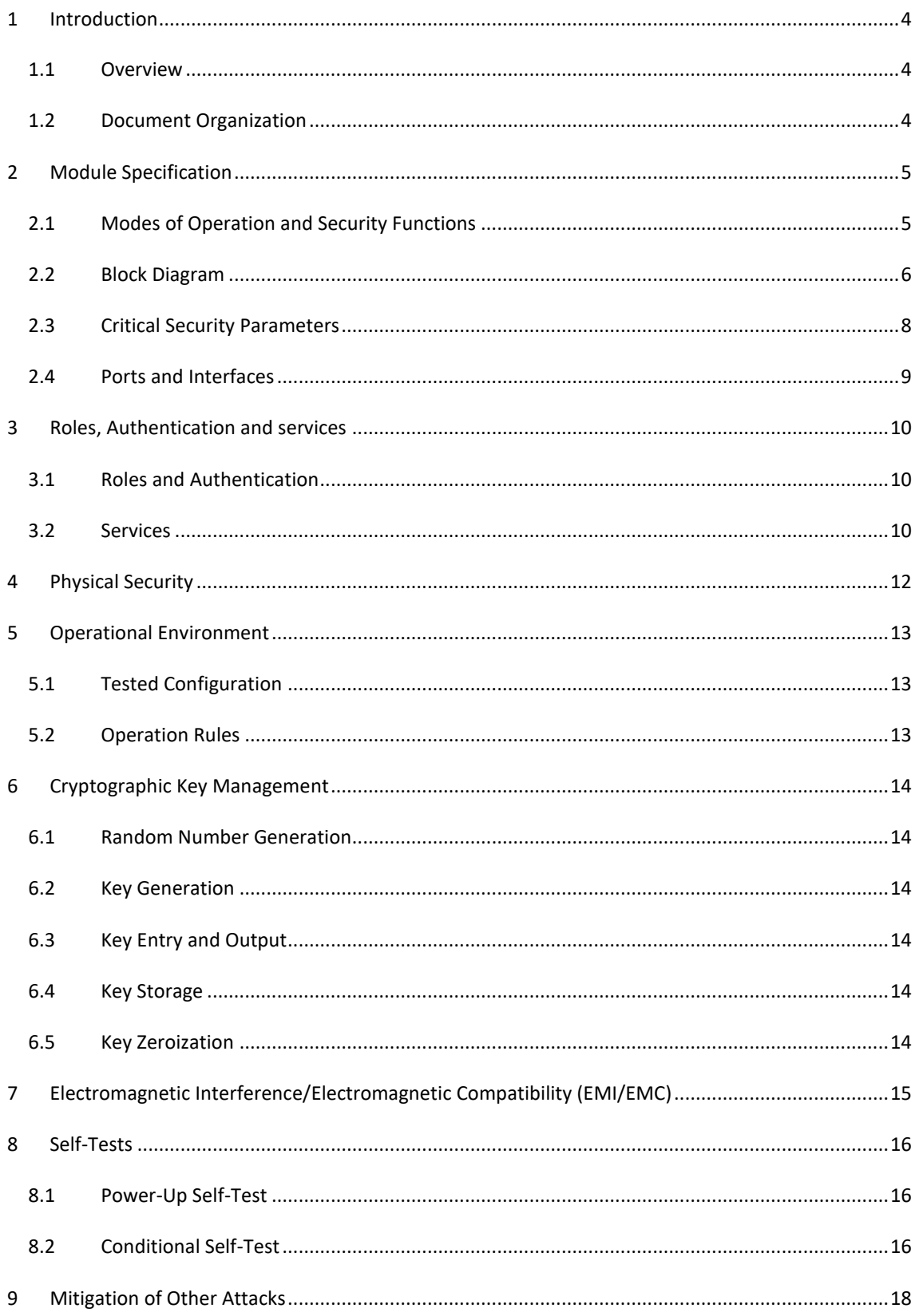

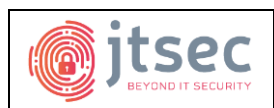

#### Date: 06/02/2020 Version: 1.13 Anglave Cryptographic Module FIPS 140-2 Security Policy Anglave

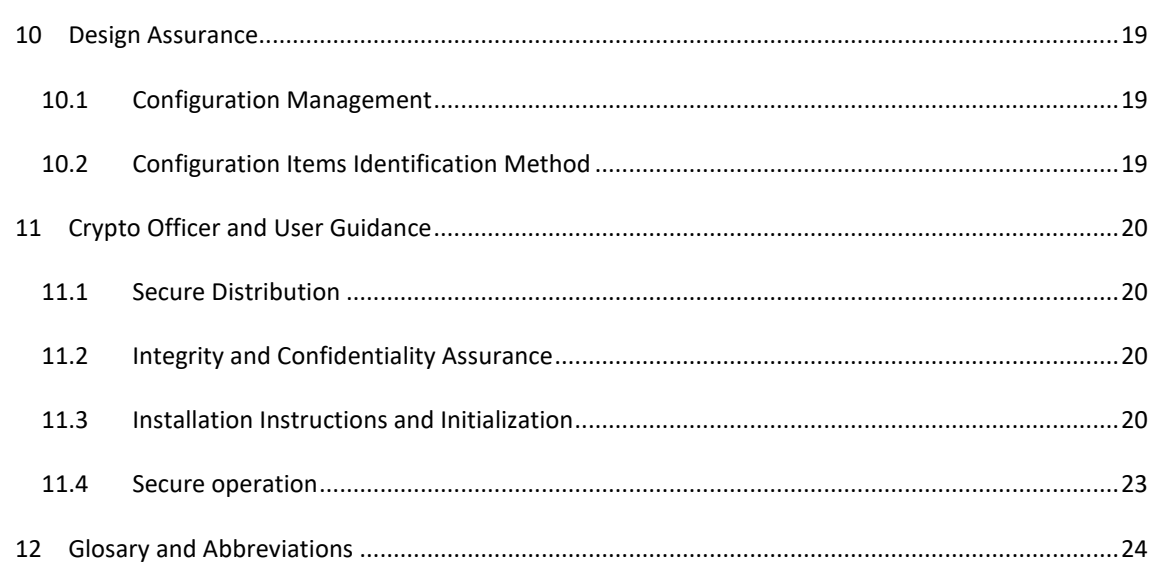

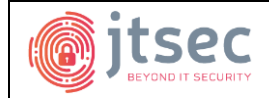

#### <span id="page-3-0"></span>**1 INTRODUCTION**

#### <span id="page-3-1"></span>1.1 OVERVIEW

This document is the non-proprietary FIPS 140-2 Security Policy for the *Anqlave Cryptographic Module (Software Version 1.5, Hardware Version: Intel Core i7-6600U)*. The *Anqlave Cryptographic Module* will also be referred to as "the module" through the document. This Security Policy specifies the security rules under which the module should operate to meet FIPS 140-2 level 1 requirements.

The module is classified by FIPS 140-2 as a software-hybrid, multi-chip standalone embodiment module. The software component of the module is library providing a C-language application programming interface (API) for use by another application which statically links with it. The hardware component of the module is CPU which supports AES-NI instruction set, which is invoked for AES operations performed by the module.

The FIPS 140-2 security levels for the module are as follow:

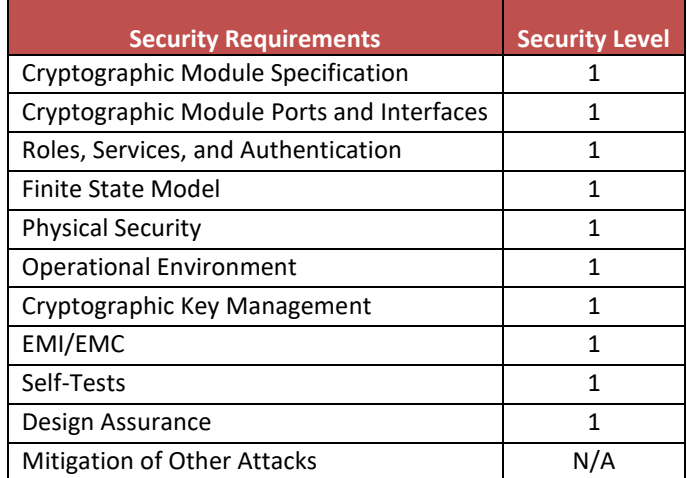

#### **Table 1: Security Requirement**

#### <span id="page-3-2"></span>1.2 DOCUMENT ORGANIZATION

This security policy is one part of the FIPS 140-2 submission package. The submission package contains:

- Security policy: This document.
- Algorithm certificates: see Section "[2.1](#page-4-1) Modes of Operation [and Security Functions](#page-4-1)".

- Functional specification and design documentation: See Sections "[2.2](#page-5-0) [Block Diagram](#page-5-0)" and "[2.4](#page-8-0) [Ports and](#page-8-0)  [Interfaces](#page-8-0)" and the document "Anqlave FIPS 140-2 Functional Specification-1.2.pdf"

- User guide: See Section "[11](#page-19-0) [Crypto Officer and User Guidance](#page-19-0)"
- Finite state model: See the document "Anqlave FIPS 140-2 Finite State Model-1.2.pdf"
- Configuration item list: See the document "Anqlave FIPS 140-2 Configuration Item List-1.12.pdf"

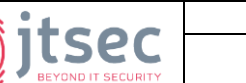

#### <span id="page-4-0"></span>**2 MODULE SPECIFICATION**

The logical cryptographic boundary of the module is the discrete block of data and instructions generated from the Anqlave object module source code; a single file named fipscanister.o. This object module contains the FIPS enabled operations (AES, ECC, HMAC, RSA, cipher\_common, digest, rand, and cipher\_key\_tools) and the modified version of the OpenSSL 2.0.16 source code which has been compiled to run in intel SGX environment and has been modified to support the algorithms provided by ADV (Anqlave Data Vault).

The module is to be run on a general-purpose computer that consists of multiple components, so the physical cryptographic boundary is the general-purpose computer where the module is installed. This includes the central processing unit(s), the cache, the main memory, disk drives, network interface cards and peripherals.

#### <span id="page-4-1"></span>2.1 MODES OF OPERATION AND SECURITY FUNCTIONS

The module can only be operated in a FIPS 140-2 Approved mode. The module supports the following Approved security functions:

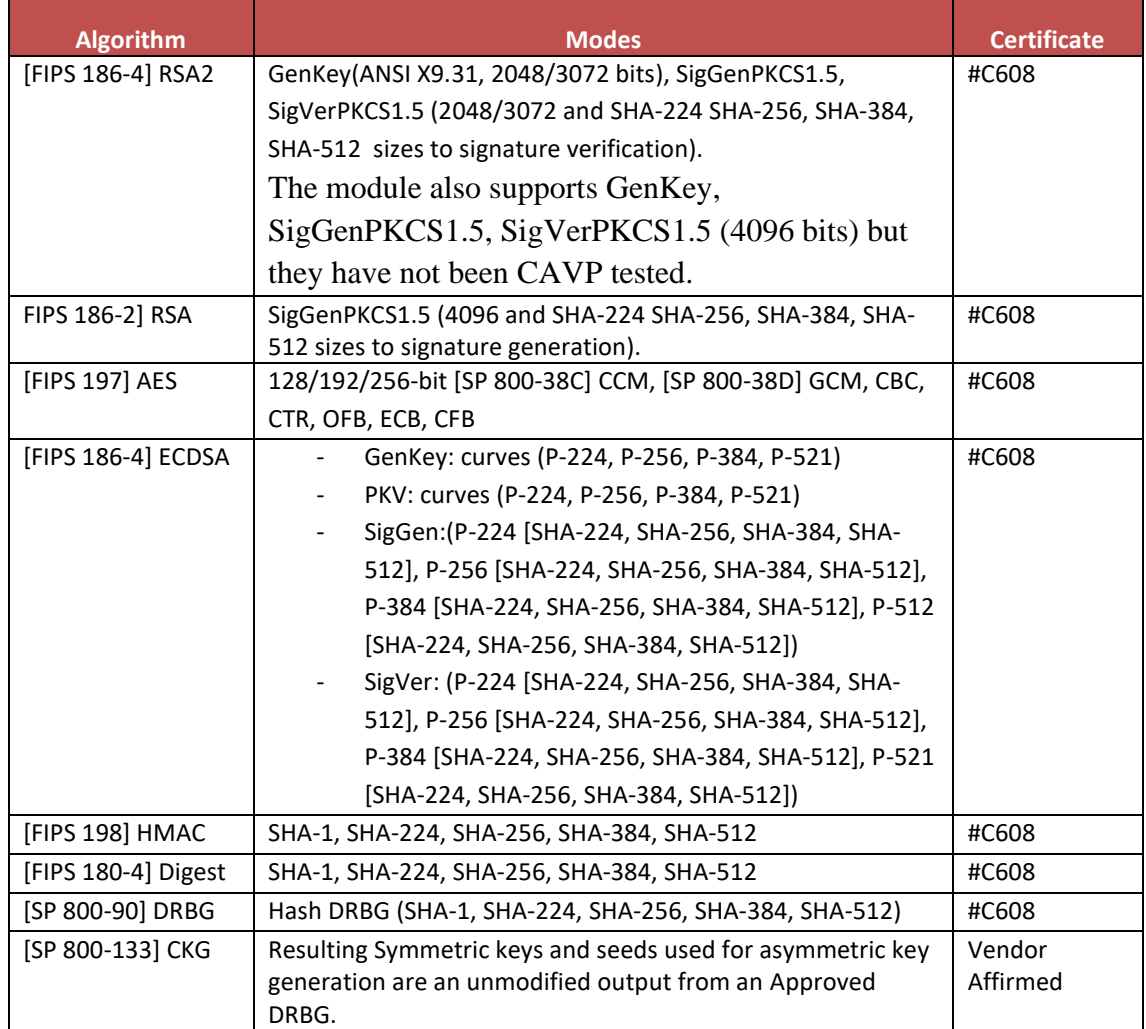

**Table 2: Modes of operation and security functions**

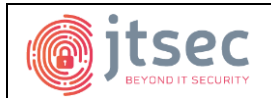

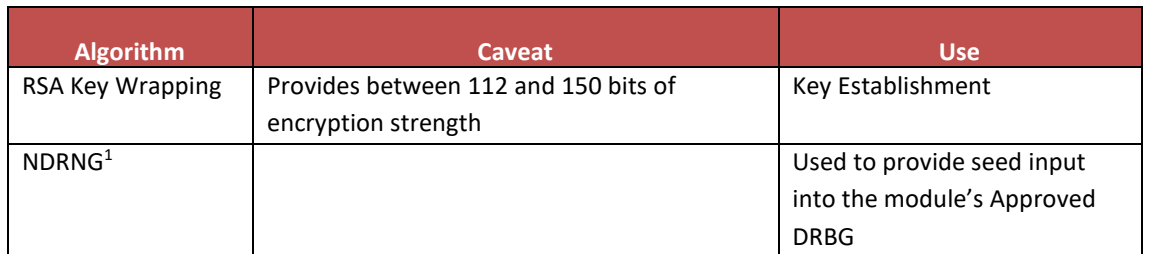

**Table 3: Non-Approved but Allowed Algorithm Implementations**

There are no Non-Approved security functions supported by the module, because the module is always operating in FIPS Approved mode.

#### <span id="page-5-0"></span>2.2 BLOCK DIAGRAM

<sup>1</sup> The module's NDRNG produces an estimated 128 bits of entropy

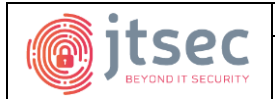

The following block diagram depicts the information flows between the module and outside equipment

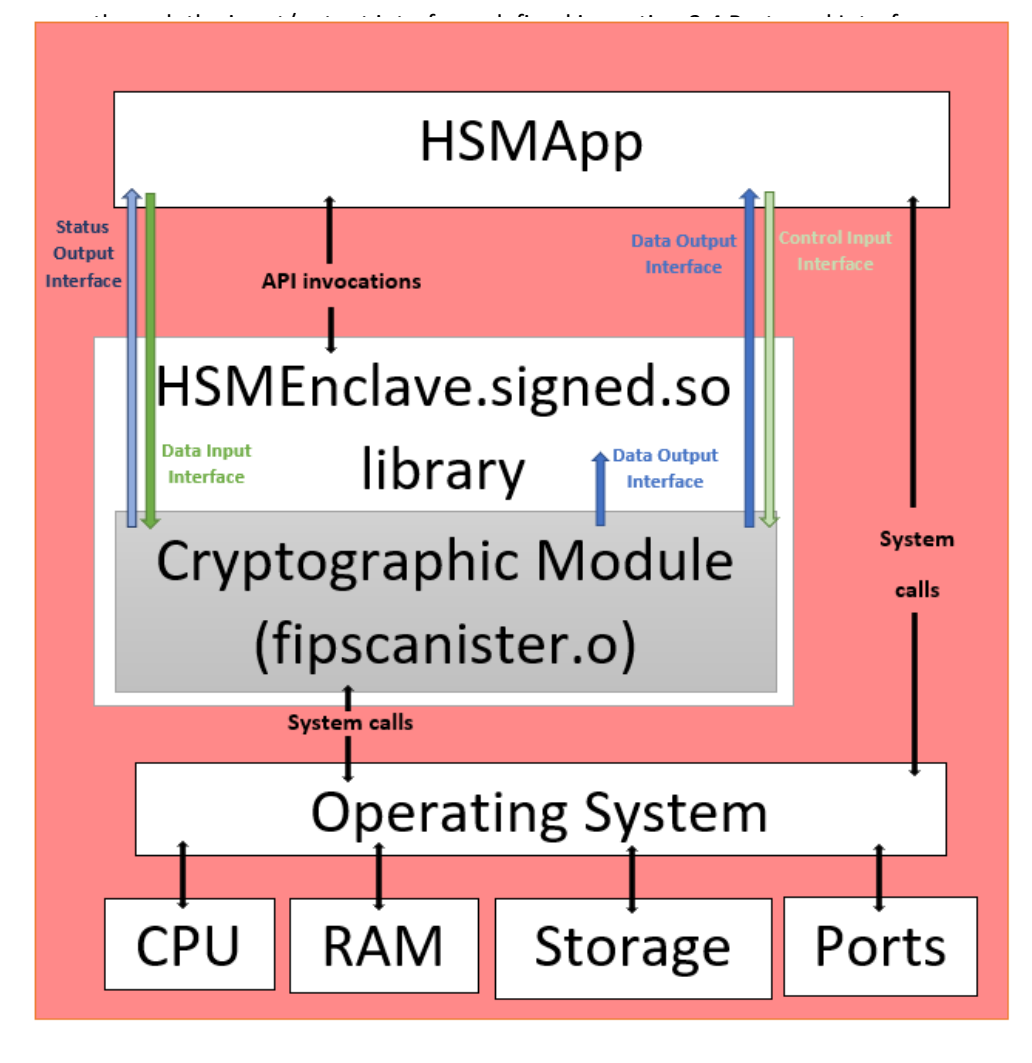

Logical Boundary Physical Boundary

**Figure 1: Module block diagram**

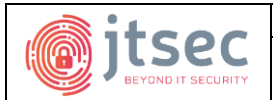

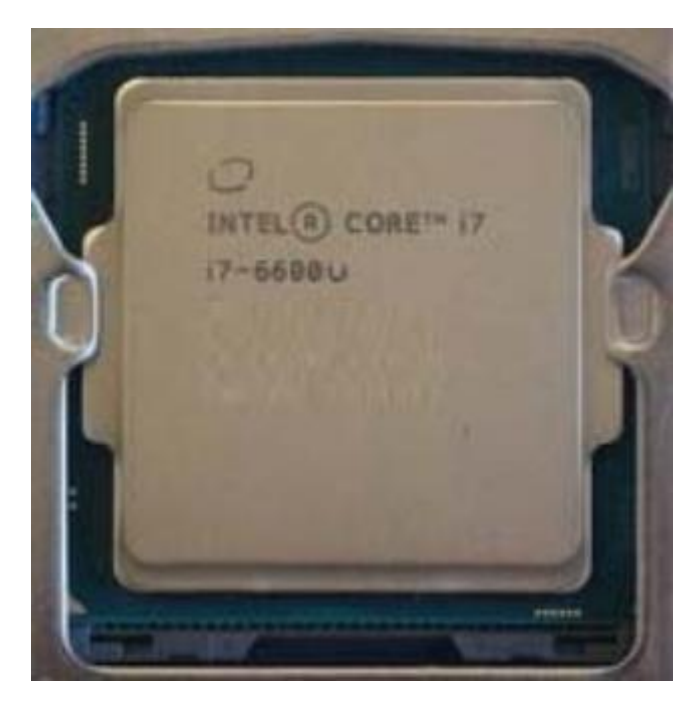

**Figure 2: Picture of the Intel® Core™ i7-6600U Processor**

#### <span id="page-7-0"></span>2.3 CRITICAL SECURITY PARAMETERS

Critical Security Parameters (CSPs) encompass all symmetric keys and asymmetric private keys whose disclosure or modification can compromise the security of the cryptographic module. The main responsibility of the protection of the CSPs relies on the host hardware and software which is outside of the boundary of this module using the methodology specified in section "[6.4](#page-13-4) [Key Storage](#page-13-4)".

**CSP Description** RSA SGK RSA SGK RSA (2048/3072/4096 bits) signature generation key RSA DK RSA (2048/3072/4096 bits) decryption key AES EDK AES (128/192/256 bits) encrypt/decrypt key HMAC Key HMAC (256/384/512/1024 bits) key EC SGK ECDSA (224/256/384/521 bits) signature generation key Hash DRBG CSPs V (440/888 bits), C (440/888 bits), entropy input and seed by default depending on the used SHA size

The following table describes the different types of CSPs used by the module and their description:

#### **Table 4: List of CSPs used by the module**

The following table shows a complete list of the public keys used by the module:

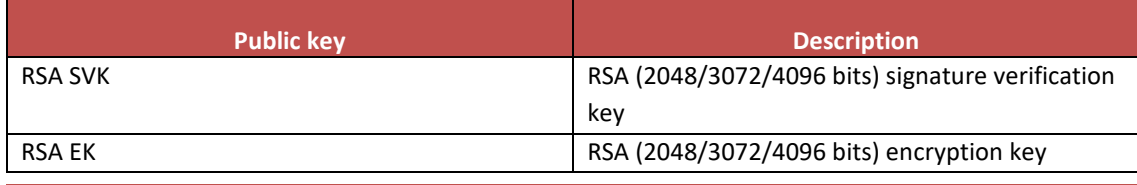

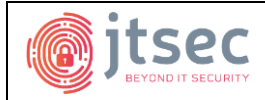

Version: 1.13 **Date:** 06/02/2020 **Anqlave Cryptographic Module FIPS 140-2 Security Policy Anqlave**

EC SVK ECOSA (224/256/384/521 bits) signature verification key

**Table 5: List of the public keys used by the module**

#### <span id="page-8-0"></span>2.4 PORTS AND INTERFACES

The physical ports of the module are the same as the general-purpose computer on which it is executing. The module provides a logical interface via a C-language application program interface (API). FIPS 140-2 interfaces are mapped to the module's logical interface as follows:

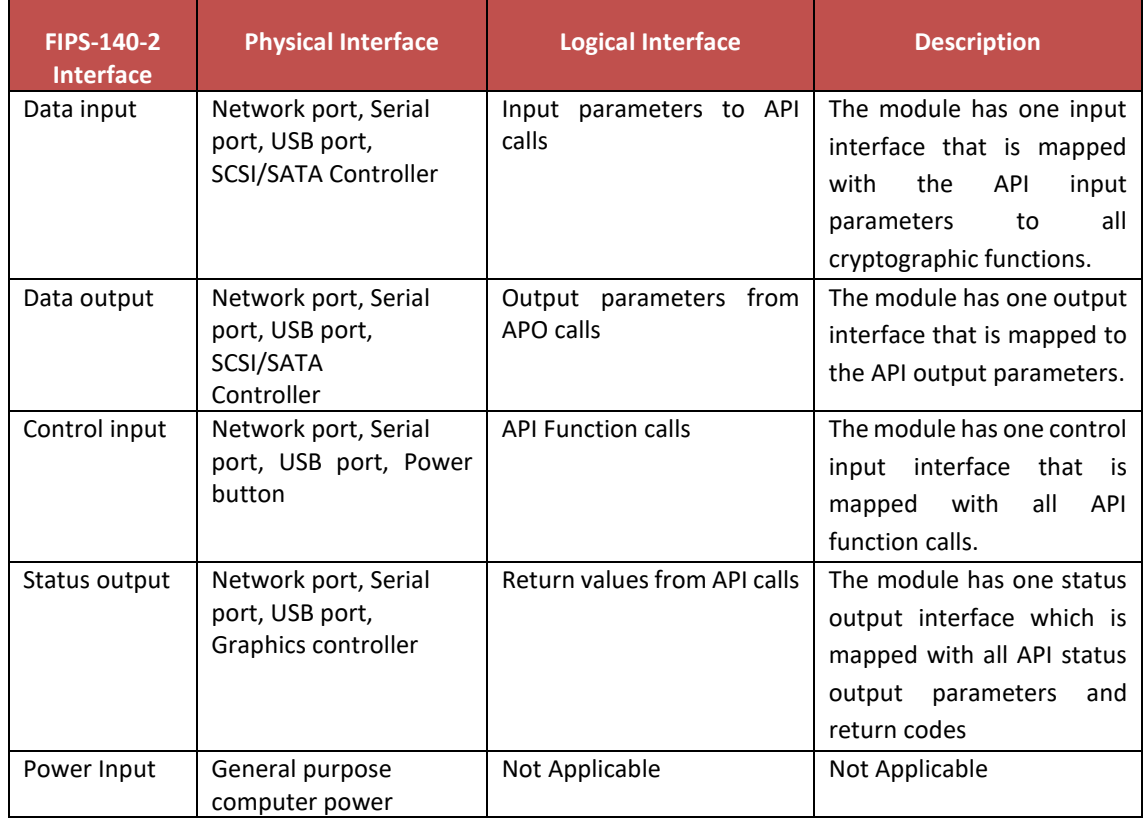

#### **Table 6: Module interfaces**

The output data path is provided by the data interfaces and is logically disconnected from processes performing key generation or zeroization. No key information is output through the data output interface when the module zeroizes keys."

The control of the physical ports is outside module scope. When the module is performing self-tests, or is in an error state, all data output via the data output interface is inhibited.

**Anqlave Cryptographic Module FIPS 140-2 Security Policy**

**Anqlave**

#### <span id="page-9-0"></span>**3 ROLES, AUTHENTICATION AND SERVICES**

#### <span id="page-9-1"></span>3.1 ROLES AND AUTHENTICATION

As it is required, the module supports the User and Crypto Officer roles. Only one role can be active at a time as the module has been built to disable threading (by using the compilation option "no-threads" in buid\_openssl\_fips\_module.sh). Therefore, the module does not allow concurrent operators. In addition, the cryptographic module does not support authentication mechanisms.

The following table describes each of the two operator roles support by the module. The roles are implicitly assumed upon the invocation of the module services:

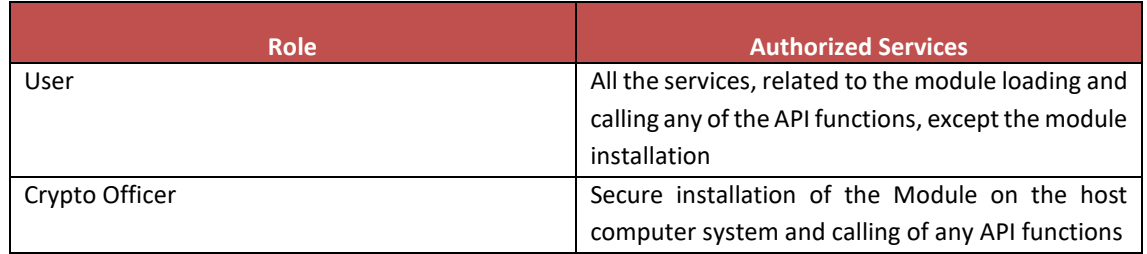

**Table 7: Users role and authorized services**

#### <span id="page-9-2"></span>3.2 SERVICES

After the crypto officer has performed the module installation, each user (User role and crypto officer role) can use the following services and Keys/CSPs depending its type of access by using the specified API function:

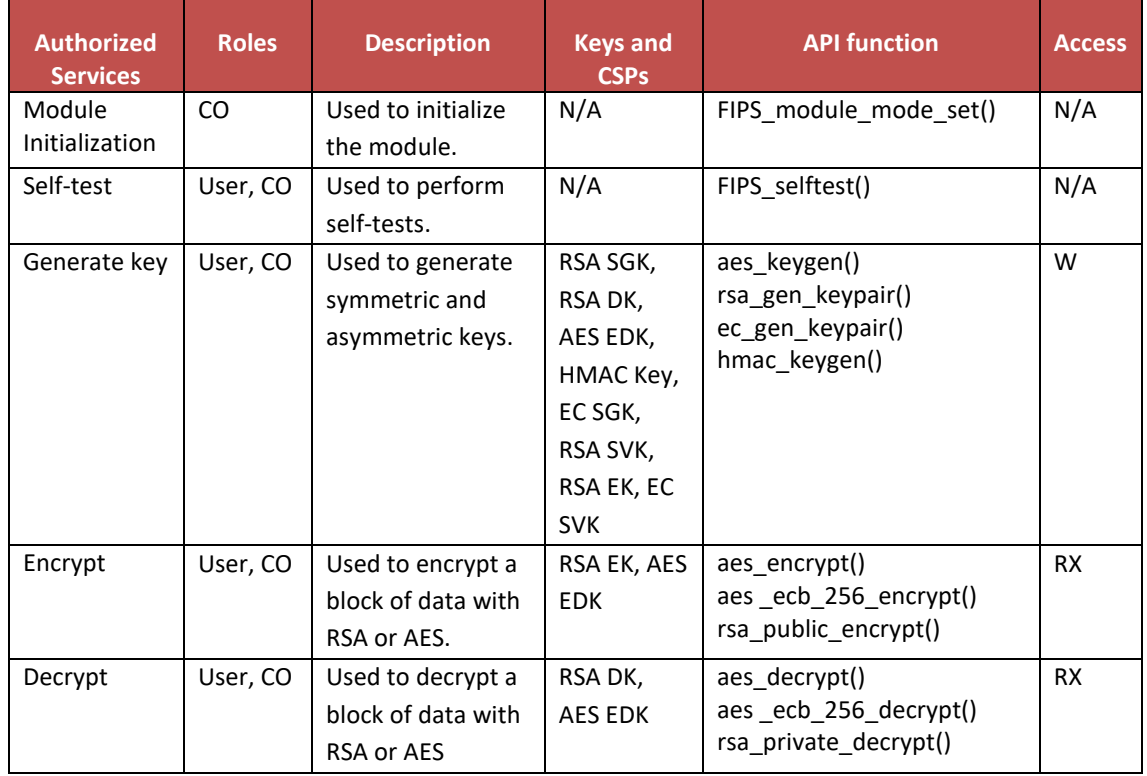

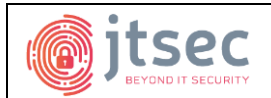

#### Version: 1.13 **Date:** 06/02/2020 **Anqlave Cryptographic Module FIPS 140-2 Security Policy Anqlave**

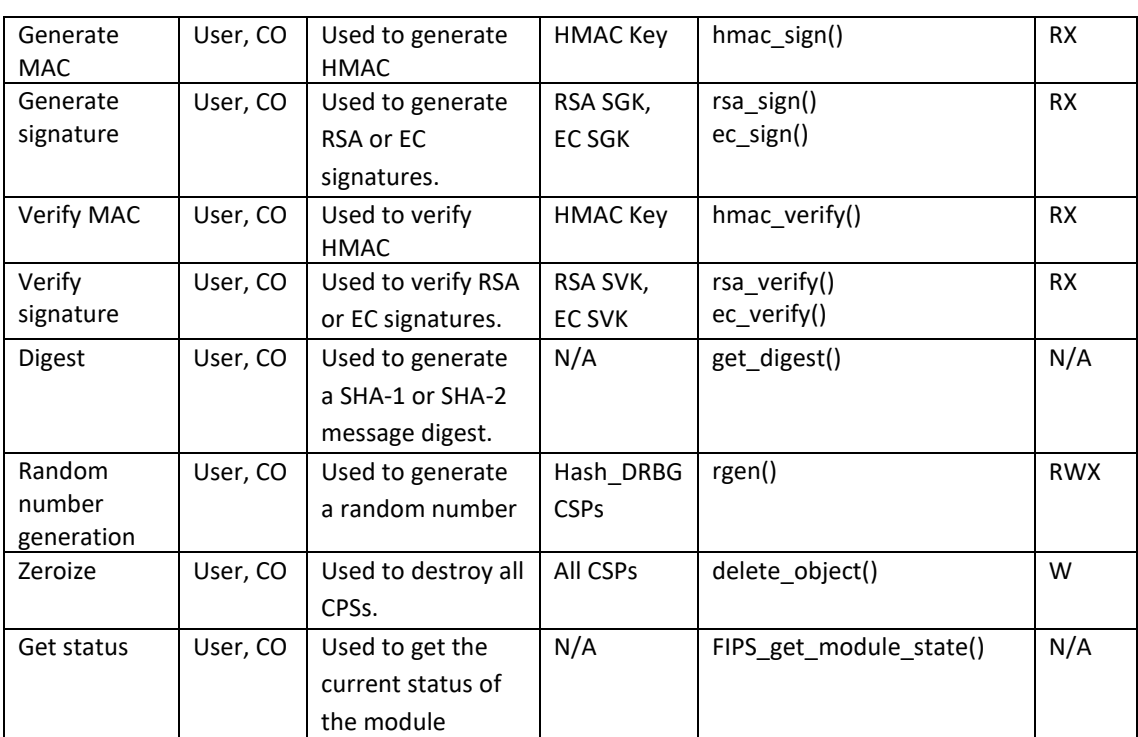

**Table 8: Description of authorized services**

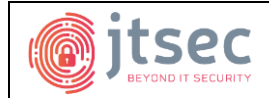

<span id="page-11-0"></span>The module is a software-hybrid module that operates on a multi-chip standalone platform which conforms to the Level 1 requirements for physical security. The hardware portion is entirely contained within a hard plastic production-grade enclosure which corresponds to the laptop enclosure that surrounds the cryptographic module.

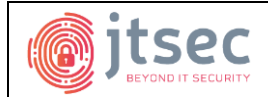

## <span id="page-12-0"></span>**5 OPERATIONAL ENVIRONMENT**

The cryptographic module operates on Ubuntu 18.04 LTS 64-bit running on the Intel® Core™ i7-6600U CPU  $@$  2.60GHz  $\times$  4 processor, hence the module's operational environment is modifiable. The operating system segregates user processes into separate process spaces. Each process space is logically separated from all other processes by the operating system software and hardware, preventing unauthorized access from other running processes. The Module functions entirely within the process space of the calling application in a single thread satisfying the requirement for a single user mode of operation.

#### <span id="page-12-1"></span>5.1 TESTED CONFIGURATION

The following table shows the tested configuration that must be deployed in a Lenovo Thinkpad T460s with the following specifications:

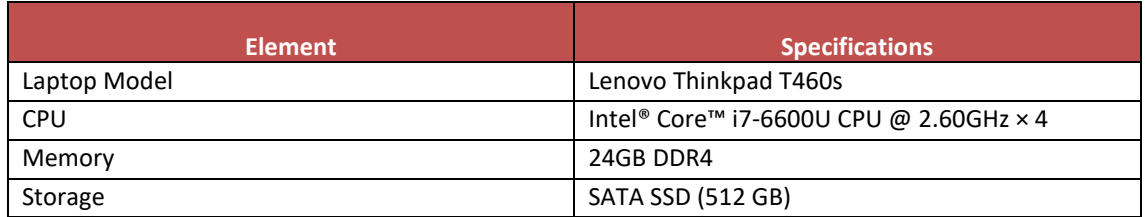

#### **Table 9: Tested configuration to be deployed**

#### <span id="page-12-2"></span>5.2 OPERATION RULES

Once the application is loaded into memory, the module is initialized to operate in FIPS mode that is its only mode of operation complying with the following rules:

- 1. The module is initialized in the FIPS mode of operation using the FIPS module mode set() function call.
- 2. The replacement or modification of the module by unauthorized users is prohibited.
- 3. The operating system enforces authentication method(s) to prevent unauthorized access to the Module services.
- 4. Before performing any cryptographic operation, the system status must be set to READY which means that the power-up self-test has been successfully completed.
- 5. The output interface is inhibited if the module state is FIPS\_STATE\_POWER\_ON, FIPS\_STATE\_SELFTEST or FIPS\_STATE\_ERROR.
- 6. All Critical Security Parameters (CSP) are verified as correct and are securely generated, stored and destroyed.
- 7. All host system components that can contains sensitive cryptographic data (main memory, system bus and disk storage) must be located in a secure environment.
- 8. The unauthorized reading, writing, or modification of the address space of the Module is prohibited.
- 9. The operating system is the responsible for multitasking operations so that other processes cannot access the address space of the process containing the Module.
- 10. The user shall not link multi-threaded applications to the Module API.

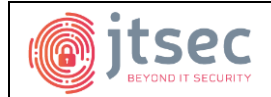

**Anqlave**

#### <span id="page-13-0"></span>**6 CRYPTOGRAPHIC KEY MANAGEMENT**

#### <span id="page-13-1"></span>6.1 RANDOM NUMBER GENERATION

The module uses an SP 800-90A compliant Hash\_DRBG for the generation of random numbers. The module also uses a NDRNG as the source of entropy for DRBG seeds.

To perform the random number generation, the module calls the **RAND\_bytes()** function for symmetric and asymmetric key generation.

#### <span id="page-13-2"></span>6.2 KEY GENERATION

The module uses the DRBG defined in Section "[6.1](#page-13-1) [Random Number Generation](#page-13-1)" for the creation of random data, which is used to generate symmetric keys and seeds for RSA or ECDSA key pair generation. The module does not return intermediate key generation values.

#### <span id="page-13-3"></span>6.3 KEY ENTRY AND OUTPUT

The module does not support manual key entry or intermediate key generation output. The module supports the entry of keys to it via API input parameters in plaintext form. The module also supports the output of keys via API output parameters in plaintext form. The module does not enter or output keys in plaintext format outside of its physical boundary

#### <span id="page-13-4"></span>6.4 KEY STORAGE

Public and private keys are provided to the module by the calling process, and are destroyed when released by the appropriate API function calls. The module does not perform persistent storage of keys.

#### <span id="page-13-5"></span>6.5 KEY ZEROIZATION

After using CSPs, symmetric keys and asymmetric keys, the memory where they are temporally stored is automatically zeroized by calling the **SAFE\_FREE()** function which replaces its content with 0s.

The calling application is responsible for calling the **delete\_object() zeroization function,** which uses the **compare\_header()** to verify that the ID and type of the key matches properly before zeroizing it. The zeroization function overwrite the memory occupied by keys with 0s and deallocates the memory with the regular memory deallocation operating system call.

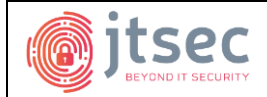

**Anqlave**

#### <span id="page-14-0"></span>**7 ELECTROMAGNETIC INTERFERENCE/ELECTROMAGNETIC COMPATIBILITY (EMI/EMC)**

The software runs in a platform that conforms to the EMI/EMC requirements specified by 47 Code of Federal Regulations, Part 15, Subpart B, Unintentional Radiators, Digital Devices, Class A.

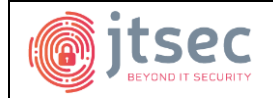

#### <span id="page-15-0"></span>**8 SELF-TESTS**

#### <span id="page-15-1"></span>8.1 POWER-UP SELF-TEST

The module starts performing the power-up self-test after being loaded into memory and initialized. Once the module starts the performance of the power-up self-tests, it changes states from the "No Operative" state to the "Test" state. The power-up self-tests are composed of an integrity test of the software using HMAC-SHA1 and the KAT (Known Answer Tests), which are a group of tests based on calculating a cryptographic value and comparing it with a stored previously determined answer. In the case of ECDSA, it is tested using a pair-wise consistency test.

To execute the power-up self-test, the module calls the **FIPS\_selftest()** function which performs the integrity test of the module and the KAT for each of the Approved algorithms detailed in the following table:

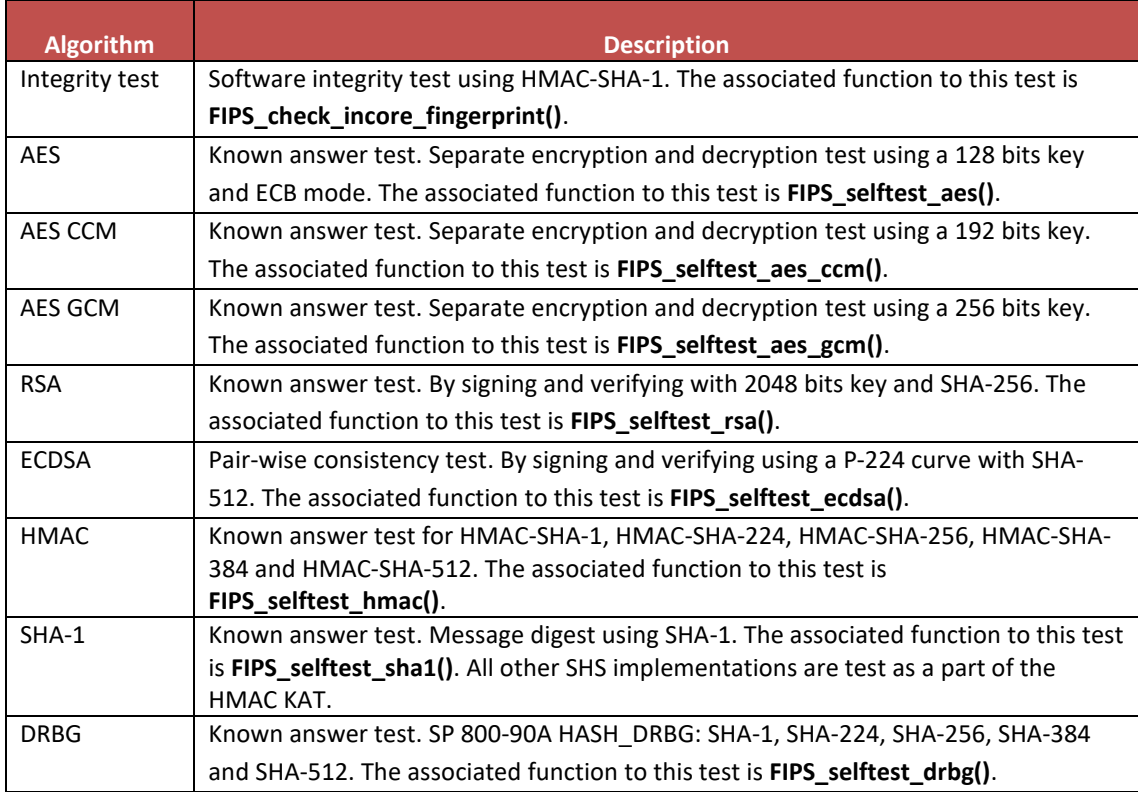

#### **Table 10: Power-Up self-test description**

Power-on self tests return 1 if all self tests succeed, and 0 if not. If a self-test fails, the module enters the error state and all data output is inhibited. During self-tests, cryptographic functions cannot be performed until the tests are complete. If a self-test fails, subsequent invocation of any cryptographic function calls will fail. The only way to recover from a self-test failure is by power-cycling the module.

#### <span id="page-15-2"></span>8.2 CONDITIONAL SELF-TEST

The module performs the following conditional self-tests:

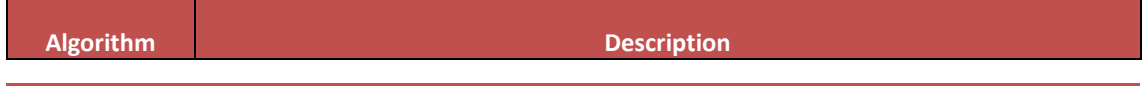

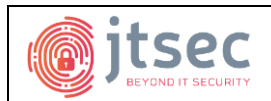

#### Version: 1.13 **Date:** 06/02/2020 **Anqlave Cryptographic Module FIPS 140-2 Security Policy Anqlave**

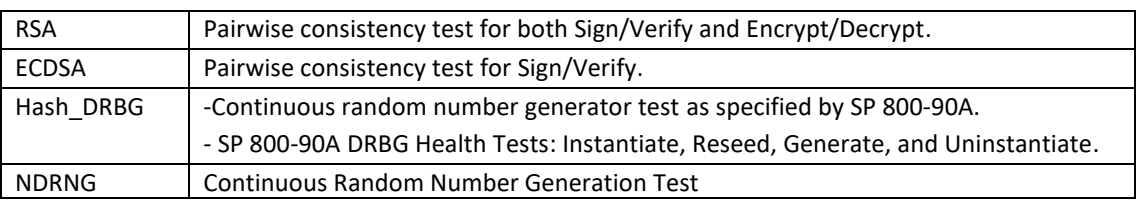

#### **Table 11: Conditional self-test description**

In the event of a DRBG self-test failure the calling application must uninstantiate and re-instantiate the DRBG per SP 800-90A requirements.

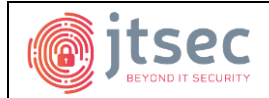

**Anqlave Cryptographic Module FIPS 140-2 Security Policy**

**Anqlave**

<span id="page-17-0"></span>**9 MITIGATION OF OTHER ATTACKS**

The module is not designed to mitigate against attacks which are outside of the scope of FIPS 140-2.

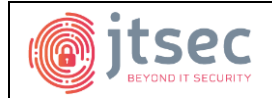

<span id="page-18-0"></span>**10 DESIGN ASSURANCE**

#### <span id="page-18-1"></span>10.1 CONFIGURATION MANAGEMENT

Configuration management for the module's source code is provided by the Git source code management system. Git provides configuration item version control, change control, flaw remediation tracking and the tracking of source code revisions. The source code is maintained in a private Git repository with write access restricted to authorized developers.

#### <span id="page-18-2"></span>10.2 CONFIGURATION ITEMS IDENTIFICATION METHOD

The internal versioning of the source code files is performed by Git automatically and the assigned version and revision are used internally to control the code development, so that it must not be confused with the final released version of the code that is assigned manually to each source file to allow the costumer to identify the version. The version will be assigned with the following format "Version: X.Y (Date)", where X is the version number, Y is the revision number and Date is the release date of the module.

Regarding each associated module documentation, they are manually versioned by appending the version and revision to their filename as follow: Document-X.Y.

Each associated module documentation file is manually assigned a version number which is stated as part of the file name which uses the following naming convention:

- Naming: Name-X.Y, where Name is the unique name of the related document, and X.Y is the version and revision of the document. Every new document is starts with version v1.0.
- Version Update: When the document is modified and this modification implies major changes, then the X number is incremented. However, if changes and modifications imply minor changes, then the Y number is incremented.

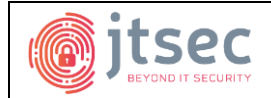

**Anqlave**

#### <span id="page-19-0"></span>**11 CRYPTO OFFICER AND USER GUIDANCE**

#### <span id="page-19-1"></span>11.1 SECURE DISTRIBUTION

The Anqlave Data Vault application, which the module is integrated in, is available for downloaded from the vendor website over HTTPS. A hash and signature of the download are provided to allow the customer to verify the integrity of the application before proceed with the secure installation and configuration.

#### <span id="page-19-2"></span>11.2 INTEGRITY AND CONFIDENTIALITY ASSURANCE

Due to module being contained within the Anqlave Data Vault Application, the only way to verify its integrity is during the first run of the application.

As it is specified in the section below, during the build process of the HSMApp, the fipscanister signature is stored in the fipscanister digest.hex file which will be used to verify the integrity of the module.

To perform the validation, the crypto officer needs to use the incore utility to generate the signature of the fipscanister inside the HSMEnclave.signed.so by running the following command being in the 'release' directory:

#### *./fips/incore -dso ./lib/HSMEnclave.signed.so.*

Once the crypto officer has obtained the signature of the fipscanister inside the HSMEnclave.signed.so, he can compare it with the content of the fipscanister digest.hex file generated during the build process:

./fips/incore -dso anguan@adv-1:~/dev/ADV/release\$ ./lib/HSMEnclave.signed.so Ba849cf4e2ba278230203676b4bc4ab012c59511anquan@adv-1:~/dev/ADV/release\$ anquan@adv-1:~/dev/ADV/release\$ anguan@adv-1:-/dev/ADV/releases cat fips/fipscanister digest.hex 8a849cf4e2ba278230203676b4bc4ab012c59511 anquan@adv-1:~/dev/ADV/release\$||

**Figure 3: Integrity verification of the module**

#### <span id="page-19-3"></span>11.3 INSTALLATION INSTRUCTIONS AND INITIALIZATION

This section details the steps that must be followed by the Crypto Officer to proceed with the secure installation and initialization of the module after checking that its version is 1.5.

As is detailed in section "[2](#page-4-0) [Module Specification](#page-4-0)" the fipscanister.o is composed of FIPS enabled ciphers and the OpenSSL source code which complies with the standard FIPS 140-2. The fipscanister.o is part of the Anqlave Data Vault library (HSMEnclave.signed.so).

The ADV application has some dependencies that must be installed prior to proceeding with the application installation, this is because ADV is a security service that runs on Intel's Software Guard Extension (SGX) technology. The needed dependencies are listed below:

- 1. Intel SGX SDK for Linux [\(https://github.com/01org/linux-sgx\)](https://github.com/01org/linux-sgx)
- 2. Intel SGX driver for Linux [\(https://github.com/01org/linux-sgx-driver\)](https://github.com/01org/linux-sgx-driver)
- 3. FIPS Enabled SGXSSL for Linux (OpenSSL 1.0.2q ported by Anqlave for Intel SGX Environment)
- 4. Boost C++ Library [\(http://www.boost.org\)](http://www.boost.org/) used for logging, encoding/decoding, communication, etc.

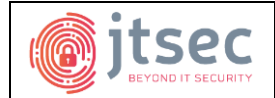

The following command and instruction must be used to proceed with the installation of the listed dependencies:

#### *SGX SDK and SGX driver installation:*

**Step 1:** Configure the system with the SGX hardware enabled option.

**Step 2:** Check if matching kernel headers are installed:

*dpkg-query -s linux-headers-\$(uname -r)*

**Step 3:** Install matching headers:

*sudo apt-get install linux-headers-\$(uname -r)*

**Step 4:** Build the Intel SGX driver by executing the following command in the driver path:

*make*

**Step 5:** Install the intel SGX driver with:

*sudo mkdir -p "/lib/modules/"`uname -r`"/kernel/drivers/intel/sgx" sudo cp isgx.ko "/lib/modules/"`uname -r`"/kernel/drivers/intel/sgx" sudo sh -c "cat /etc/modules | grep -Fxq isgx || echo isgx >> /etc/modules" sudo /sbin/depmod sudo /sbin/modprobe isgx*

**Step 6:** Install the required tools to build the Intel(R) SGX SDK:

*sudo apt-get install build-essential ocaml automake autoconf libtool wget python libssl-dev sudo apt-get install libssl-dev libcurl4-openssl-dev protobuf-compiler libprotobuf-dev debhelper*

**Step 7:** Download the prebuilt binaries by running the download\_prebuilt.sh script:

*./download\_prebuilt.sh*

**Step 8:** Build the Intel SGX SDK and SGX PSW:

*make*

**Step 9:** Build the Intel SGX SDK Installer

*make sdk\_install\_pkg*

**Step 10:** Build the Intel SGX PSW Installer

*make deb\_pkg make deb\_sgx\_enclave\_common\_dev\_pkg*

**Step 11:** Install the required tool to use Intel(R) SGX SDK:

*sudo apt-get install build-essential python*

**Step 12:** Install the Intel SGX SDK:

*source \${sgx-sdk-install-path}/environment* 

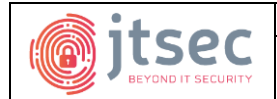

*cd linux/installer/bin ./sgx\_linux\_x64\_sdk\_\${version}.bin*

**Step 13:** Install the prerequisites for SGX PSW:

*sudo apt-get install libssl-dev libcurl4-openssl-dev libprotobuf-dev*

**Step 14:** Install the Intel SGX PSW:

*cd linux/installer/deb sudo dpkg -i ./libsgx-urts\_\${version}-\${revision}\_amd64.deb ./libsgx-enclave-common\_\${version}- \${revision}\_amd64.deb*

**Step 15:** Download source code from dynamic-application-loader-host-interface project. In the source code folder, build and install the JHI service using the following commands

*sudo apt-get install uuid-dev libxml2-dev cmake pkg-config libsystemd-dev cmake .;make;sudo make install;sudo systemctl enable jhi*

#### FIPS Enabled SGXSSL for Linux:

**Step 16:** After installing the Intel SGX SDK, Intel PSW, Intel SGX driver and PERL. Download OpenSSL package into openssl\_source/ directory. (tar.gz package, e.g. openssl-1.0.2q.tar.gz)

**Step 17:** cd to Linux/ directory and run the following commands to install Intel SGXSSL libraries: *make all sudo make install*

#### *Boost and C++ Library installation:*

**Step 18:** Install the library:

*sudo apt-get install build-essential libboost-all-dev libc++-dev libcppunit-dev*

After installing the dependencies, the module can be built and installed, however it's important to consider that the module will be compiled and installed internally during the built and installation of the HSMApp.

The HSMApp can be installed in three different modes: pre-release mode, debug mode or production mode. When built in production mode, the signing material (hash of HSMEnclave) has been generated using the Intel SGX tool (sgx sign) to sign the enclave software and then the signature is attached to the HSMEnclave.so to generate the HSMEnclave.signed.so (This process can only be performed by whitelisted signers as the vendor). In addition, this signing process is only necessary to ensure the security of the enclave software, thus it does not affect to the module operation and security.

To proceed with the build and installation using the production mode, it is necessary to perform the following steps:

**Step 19:** Generate the signing material by running the following script:

*./build\_fips.sh clean prod*

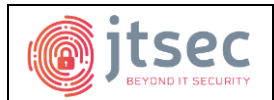

Step 20: At this point, the signing material (HSMEnclave hash.hex) has been generated in./release/lib. Now bring it to the signing machine which contains the signer's key that has been whitelisted by Intel. Sign the signing material/s (HSMEnclave signature.hex) and then bring it back to this build machine (./release/lib). Then run the production release script:

#### *./prod\_release.sh <pubkey> <hsm\_signature> <ra\_signature>*

This script will build and install the HSMApp application, HSMEnclave.signed.so library, which contains the module, and the FIPS Validation Suite. When it is executed, the HSMEnclave.signed.so (in this case the HSMEnclave.so) is loaded with all its libraries (ADV Ciphers, OpenSSL source code compliant with FIPS 140-2, Intel SGX libraries, SGXSSL, etc.) and the included fips\_premain.c which will be used to perform the FIPS integrity test.

During the build process, the HSMApp computes the fingerprint of fipscanister.o and writes the signature file in the variable HMAC\_SHA1\_SIG defined in the fips\_premain.c and also creates a file named as fipscanister digest.hex to store its value.

Once the signature file has been generated, the build fips.sh script passes it to the second build process to set it when the HSMApp loads the HSMEnclave.signed.so (in this case the HSMEnclave.so).

Finally, the HSMEnclave.signed.so (in this case the HSMEnclave.so) is loaded and initializes the module in FIPS mode by executing the **fips\_set\_mode()** function which starts the power-up self-test by calling the **FIPS\_selftest()** function defined in the fips\_post.c file.

#### <span id="page-22-0"></span>11.4 SECURE OPERATION

After the Crypto Officer installs and initializes the module as described in the previous section, if all the power-up self-test (listed in section "[8.1](#page-15-1) [Power-Up Self-Test\)](#page-15-1)" are performed successfully, then the module will be in READY state and will allow the User and Crypto Officer to use the authorized services and the API functions detailed in the section "[3.2](#page-9-2) [Services](#page-9-2)" related to any cryptographic operation, key zeroization, obtaining the module status or performing a self-test.

To interact with the module, the User and Crypto Officer can use the defined ports in the section "[2.4](#page-8-0) [Ports and Interfaces](#page-8-0)" without any additional measure or especial behavior, due to the module is always operating in FIPS mode and, in addition, it does not return any private secret or key component.

Apart from that, the module generates IVs internally using the Approved DRBG which are at least 96-bits in length. In the event that module power is lost and restored, the calling application must ensure that any AES-GCM keys used for encryption or decryption are re-distributed.

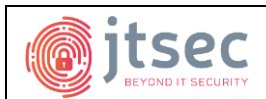

**Anqlave Cryptographic Module FIPS 140-2 Security Policy**

**Anqlave**

#### <span id="page-23-0"></span>**12 GLOSARY AND ABBREVIATIONS**

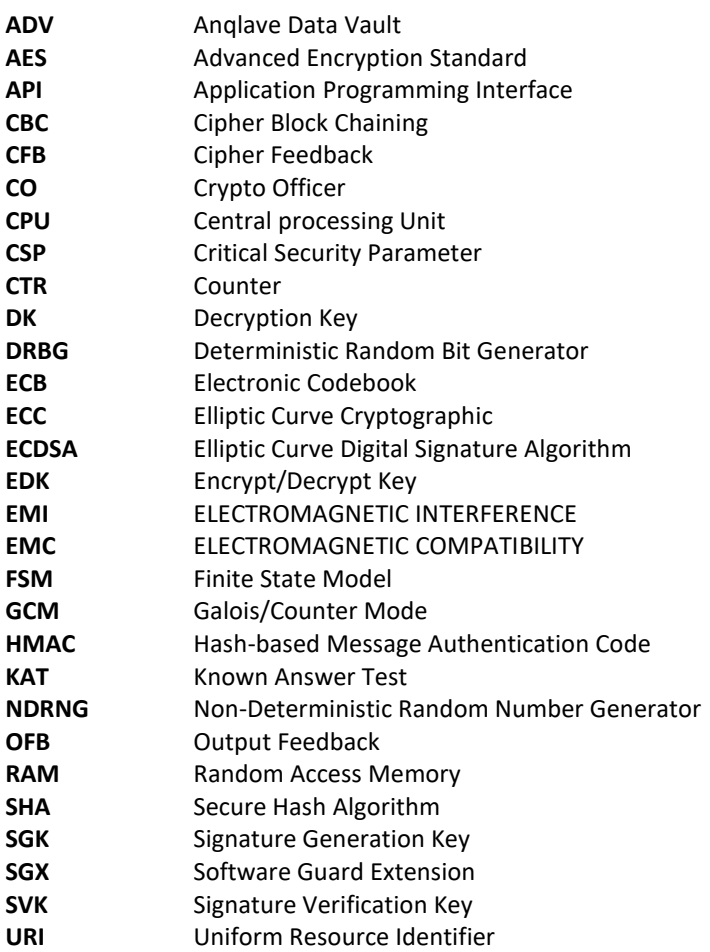